#### Using the openSUSE Build Service to Create Kernel Module Packages

Ann Davis Ann.Davis@suse.com August 2011

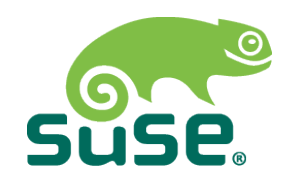

# **Overview**

- Target Audience: developers who wish to provide kernel modules for multiple distributions
- Agenda
	- ‒ Linux Driver Model: The preferred approach
	- ‒ Kernel module packages: What are they? Why use them?
	- ‒ openSUSE Build Service (OBS): Overview
	- ‒ Demo: Build a sample kernel module package for SLE and RHEL using the openSUSE Build Service
	- ‒ Summary, questions

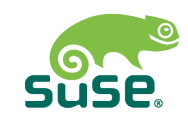

# **The Linux Driver Model**

- http://ldn.linuxfoundation.org/node/3759
- Preferred approach for providing kernel modules
- Basic message:
	- ‒ Open-source modules
	- ‒ Push modules upstream (into mainline kernel)
	- ‒ Less work long-term
	- Better end-user experience
		- <sup>&</sup>gt; No kernel-update problems
	- ‒ Resources exist to help developers upstream their modules

*But what to do if upstreaming isn't possible? One option: create a kernel module package...*

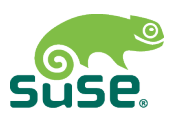

# **Kernel Module Package – What Is It?**

- Generically:
	- ‒ Binary package (rpm, deb, etc.) that installs drivers or other kernel modules onto the end-user's system
- Ideally:
	- ‒ Should also integrate modules correctly with the host OS and kernel
		- <sup>&</sup>gt; Set up module dependencies (depmod)
		- <sup>&</sup>gt; Rebuild initrd if necessary
		- <sup>&</sup>gt; Set up package dependencies to handle kernel updates
		- <sup>&</sup>gt; Provide distro-specific functionality (support tags, etc.)
- Different distros use different terms for kernel module packages
	- ‒ kmods, KMPs, etc.

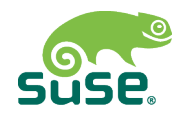

# **Why Use Kernel Module Packages?**

- There are other ways to provide out-of-tree drivers
	- ‒ Rebuild from source on the end-user system
	- ‒ Try to provide pre-built modules for every existing kernel
	- ‒ Other approaches (some proprietary)
- Advantages of Kernel Module Packages
	- ‒ Don't require development tools or source code to be installed on the enduser's system
	- ‒ Package-level dependency checks
		- <sup>&</sup>gt; Warn/prevent user from installing an kernel update that will break out-of-tree modules
		- <sup>&</sup>gt; (Some) distros include technology to work with kernel module packages (module-init-tools scripts)

*How to build a kernel module package? One option: Use the openSUSE Build Service...*

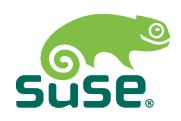

# **openSUSE Build Service – What Is It?**

- Online public and free package build and repository hosting service: http://build.opensuse.org
- Public instance of Open Build Service (OBS) technology
- Supports building packages for most Linux distributions
- Creates packages from source code and packaging files
- Web and command-line interfaces
- Provides built packages via YUM repositories

*OBS has 20,358 projects, 147,841 packages, 30,234 repositories, 29,039 confirmed developers (as of July 25, 2011)*

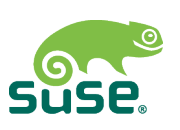

# **Why use OBS?**

- OBS is public (everyone can view source code)
- Can build for multiple distros and architectures w/o setting up any local build servers
- Can distribute packages from OBS (instead of maintaining local repo hosts)

#### *Advantages Disadvantages*

- OBS is public (everyone can view source code)
- Can't look at actual build structure (must rely on error reports)
- Not as much personal control (what if OBS is unavailable?)

*Note: The Open Build Server technology is open, so organizations and/or individuals can also set up their own OBS instances.*

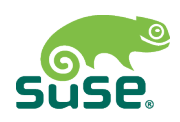

#### Demo: Using OBS to Build a Kernel Module Package

## **Demo Overview**

- Use single source to create kernel module packages for SUSE Linux Enterprise and Red Hat Enterprise Linux
	- ‒ Step 1: Set up local build structure (source code and packaging files)
	- ‒ Step 2: Move the local build structure to OBS
	- Step 3: Build the packages on OBS
	- ‒ Step 4: Test installing the kernel module packages from the OBS YUM repo

*Note: The demo source code and packaging files will also build successfully for several other rpmbased distros.*

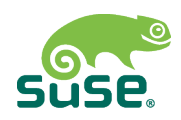

# **Step 1 – Create the Local Build Structure**

- Create directories
	- ‒ Usually put all the source code in a %name-%version directory
- Source code
	- ‒ \*.c and \*.h files along with Makefile/Kbuild file(s)
	- ‒ Should build as described in /usr/src/linux/Documentation/kbuild/modules.txt
		- <sup>&</sup>gt; Test: "make -C /lib/modules/`uname -r`/build M=`pwd` modules"
		- <sup>&</sup>gt; Remember to clean up: "make -C /lib/modules/`uname -r`/build M=`pwd` clean"
	- ‒ Compress the source code into a tarball

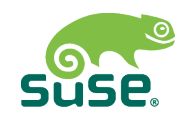

# **Step 1 – Create the Local Build Structure (cont'd)**

- Create a spec file
	- ‒ Cross-distro KMP spec file template: http://www.linuxfoundation.org/collaborate/workgroups/driverbackport/samplekmpspecfile
		- <sup>&</sup>gt; Uses standard macros that are defined differently depending on distro
			- » SUSE: see /etc/rpm/macros.kernel-source and /usr/lib/rpm/kernel-module-subpackage (installed by kernel-source package)
			- » RHEL: see /etc/lib/rpm/redhat/macros and kmodtool (installed by redhat-rpm-config package)
		- > % kernel module package does the real work
			- » Calls kernel-module-subpackage (SUSE) or kmodtool (RHEL)
			- » Configurable via options (can completely replace kernel-module-subpackage or kmodtool)
			- » Sets up rpm scripts to run depmod, mkinitrd, and weak-modules as necessary at install/uninstall time

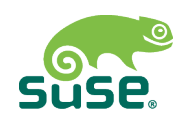

# **Step 2 – Move the Local Build Structure to OBS**

- OBS Basics:
	- ‒ Structure:
		- <sup>&</sup>gt; Containers:Projects:(Subprojects):Packages
		- <sup>&</sup>gt; Everyone gets a home:<login> project
	- ‒ Projects have Build Targets <== distros to build packages for
		- <sup>&</sup>gt; Accessed via "Repositories" tab
	- ‒ Projects have Distribution Repos <== where built packages are provided
	- ‒ Build targets and distribution repos can be enabled/disabled at project *and* package level
	- ‒ Distribution repo from one project can be build target for another project

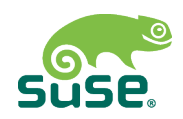

# **Step 2 – Move the Build Structure to OBS (cont'd)**

- Create the project/subproject
	- ‒ home:andavis:linuxcon2011
- Specify the build targets for the project
	- ‒ SLES 11 SP1, RHEL 6.0, openSUSE 11.4
- Add a package to the project
	- ‒ "sampledriver"
	- ‒ Enable/disable building and publishing for each build target
- Upload the package files
	- ‒ sampledriver-1.0.tar.bz2
	- ‒ sampledriver.spec

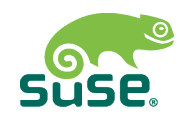

# **Step 3 – Build the Packages**

- (Re)Build happens automatically whenever package source files change
	- ‒ View build status on the *package* page ("Overview" tab)
		- <sup>&</sup>gt; View full build log by clicking on the "Succeeded" or "Failed" status link
	- ‒ View/download built packages by clicking the desired build target on the *package* page
	- ‒ View/download from YUM repository by clicking the desired build target on the *project* page
		- <sup>&</sup>gt; Only available if publishing has been enabled

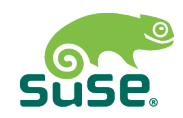

# **Step 4 – Test: lnstall the Package(s)**

- Test initial install:
	- ‒ Register the OBS YUM repo as an install source
	- ‒ Use the system's software management tools to install the package(s) from the YUM repo
- Test updates:
	- ‒ On OBS:
		- <sup>&</sup>gt; Update the package version
	- ‒ On the test system:
		- <sup>&</sup>gt; Ensure that the system recognizes that updated packages are available
		- <sup>&</sup>gt; Install a kABI-compatible kernel update, ensure that the modules continue to work
		- <sup>&</sup>gt; Install a kABI-*incompatible* kernel update, ensure that the installation process warns about conflict

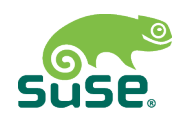

## **Caveats, Notes**

- Not all distros support using kernel module packages to provide outof-tree modules
- Not all distros implement the LF Driver Backport Workgroup distroindependent macros
- However: OBS supports distro-specific tags, so spec files can be expanded to cover other distro-specific functionality
	- ‒ http://en.opensuse.org/openSUSE:Build\_Service\_cross\_ distribution\_howto
	- ‒ Review other OBS kernel module packages for more complex examples
	- ‒ How to build kernel module packages for deb-based distros?
- Packages and repos built on OBS have OBS signatures
	- ‒ Some organizations use OBS to build but not distribute packages

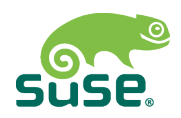

# **References**

- Linux Driver Model
	- ‒ http://ldn.linuxfoundation.org/node/3759
- LF Driver Backport Workgroup
	- ‒ http://www.linuxfoundation.org/collaborate/workgroups/driver-backport
- OpenSUSE Build Service Documentation
	- ‒ http://en.opensuse.org/Category:Build\_Service
- SUSE Partner Linux Driver Program Site
	- ‒ http://wiki.novell.com/index.php/Category:Partner\_Linux\_Driver\_Program
- Red Hat Driver Update Program Site
	- ‒ http://dup.et.redhat.com

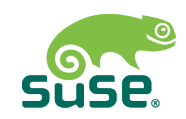

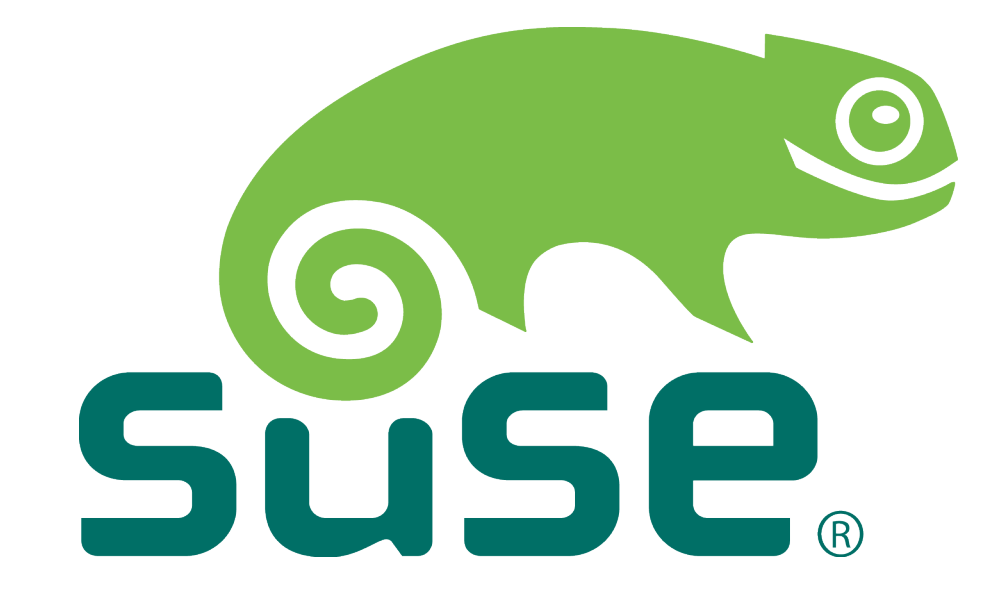